Serviceverträge beschreiben Verträge mit Kunden, welche eine zyklische Abrechnung erfordern. Dabei regelt der Servicevertrag die Erbringung spezieller, meist produktbezogener Leistungen, wie beispielsweise Wartungen oder Reparaturen zwischen Kunde und dem Anbieter.

Die Anlage von Serviceverträgen für die automatisierte Rechnungserstellung erfolgt über eine zuvor definierte Servicevertragsvorlage. Die eigentliche Abrechnung aller Serviceverträge erfolgt dabei über das Rechnungswesen [Serviceverträge \(Rechnungswesen\).](https://manual.amparex.com/pages/viewpage.action?pageId=4915536)

### **Hinweis**

Eine Übersicht der Begriffe bzw. Voraussetzungen gibt es hier [Servicevertrag | Arbeitsablauf](https://manual.amparex.com/display/HAN/Servicevertrag+%7C+Arbeitsablauf). Zusätzlich kann das Verhalten von Serviceverträgen kann durch zahlreiche Filialkettenoptionen angepasst werden (siehe auch [Rechnungswesen | Filialverwaltung](https://manual.amparex.com/display/HAN/Rechnungswesen+%7C+Filialverwaltung) bzw. Stichwort 'Serviceverträge).

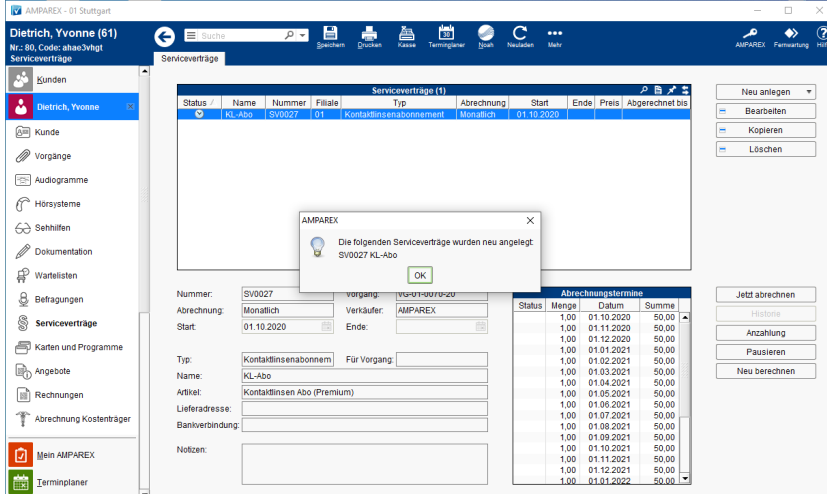

#### Arbeitsabläufe

[Servicevertrag | Arbeitsablauf](https://manual.amparex.com/display/HAN/Servicevertrag+%7C+Arbeitsablauf)

#### Lösungen

[Es steht keine Servicevertragsvorlage zur Auswahl zur](https://manual.amparex.com/pages/viewpage.action?pageId=5867487)  [Verfügung \(Lösung\)](https://manual.amparex.com/pages/viewpage.action?pageId=5867487)

#### Weitere Dialoge

- [Bearbeiten | Servicevertrag](https://manual.amparex.com/display/HAN/Bearbeiten+%7C+Servicevertrag)
- [Jetzt abrechnen | Servicevertrag](https://manual.amparex.com/display/HAN/Jetzt+abrechnen+%7C+Servicevertrag)
- [Historie | Servicevertrag](https://manual.amparex.com/display/HAN/Historie+%7C+Servicevertrag)
- [Anzahlung | Servicevertrag](https://manual.amparex.com/display/HAN/Anzahlung+%7C+Servicevertrag)
- [Pausieren | Servicevertrag](https://manual.amparex.com/display/HAN/Pausieren+%7C+Servicevertrag)

### Funktionsleiste

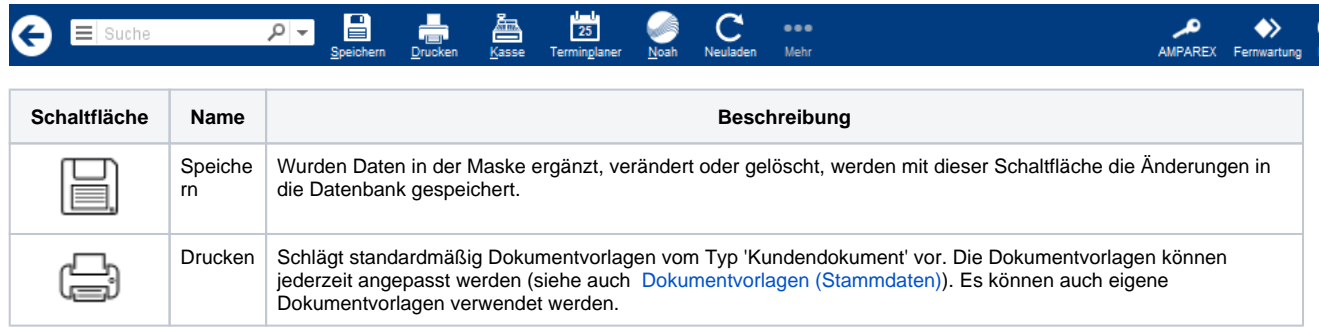

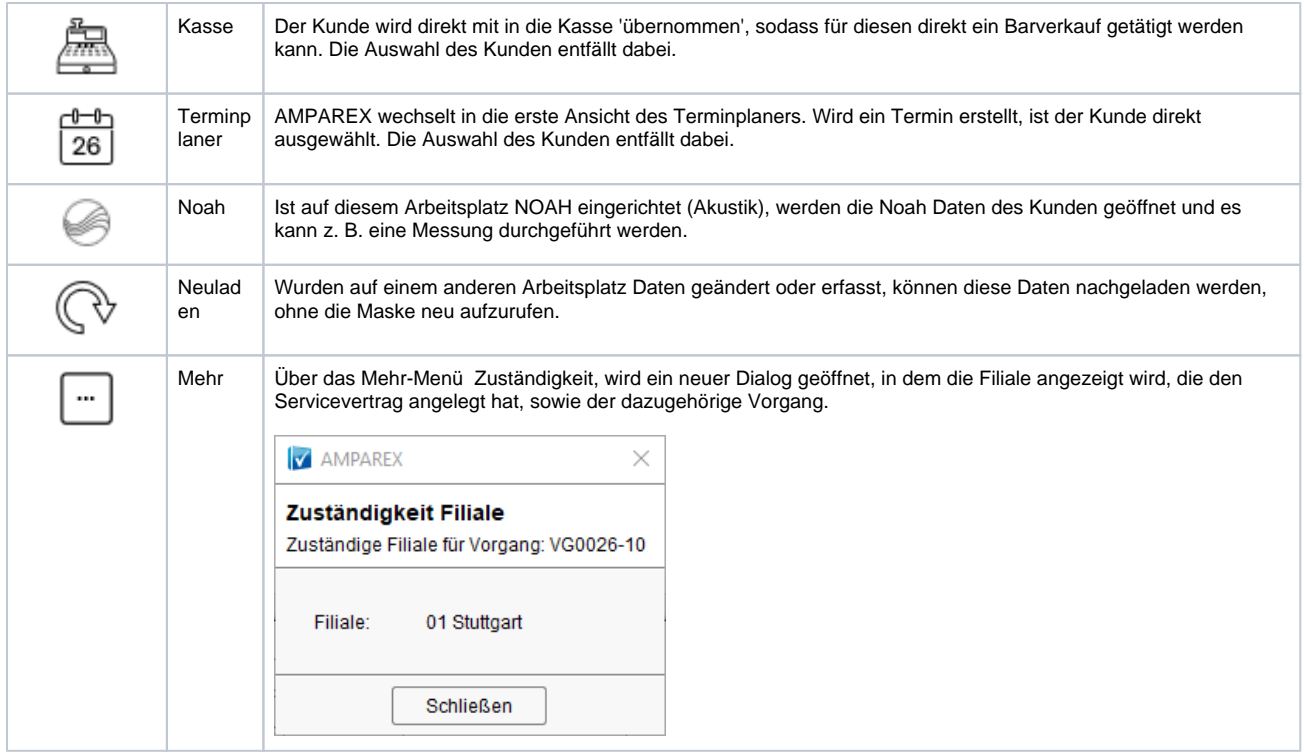

### Maskenbeschreibung

#### **Tabelle 'Serviceverträge'**

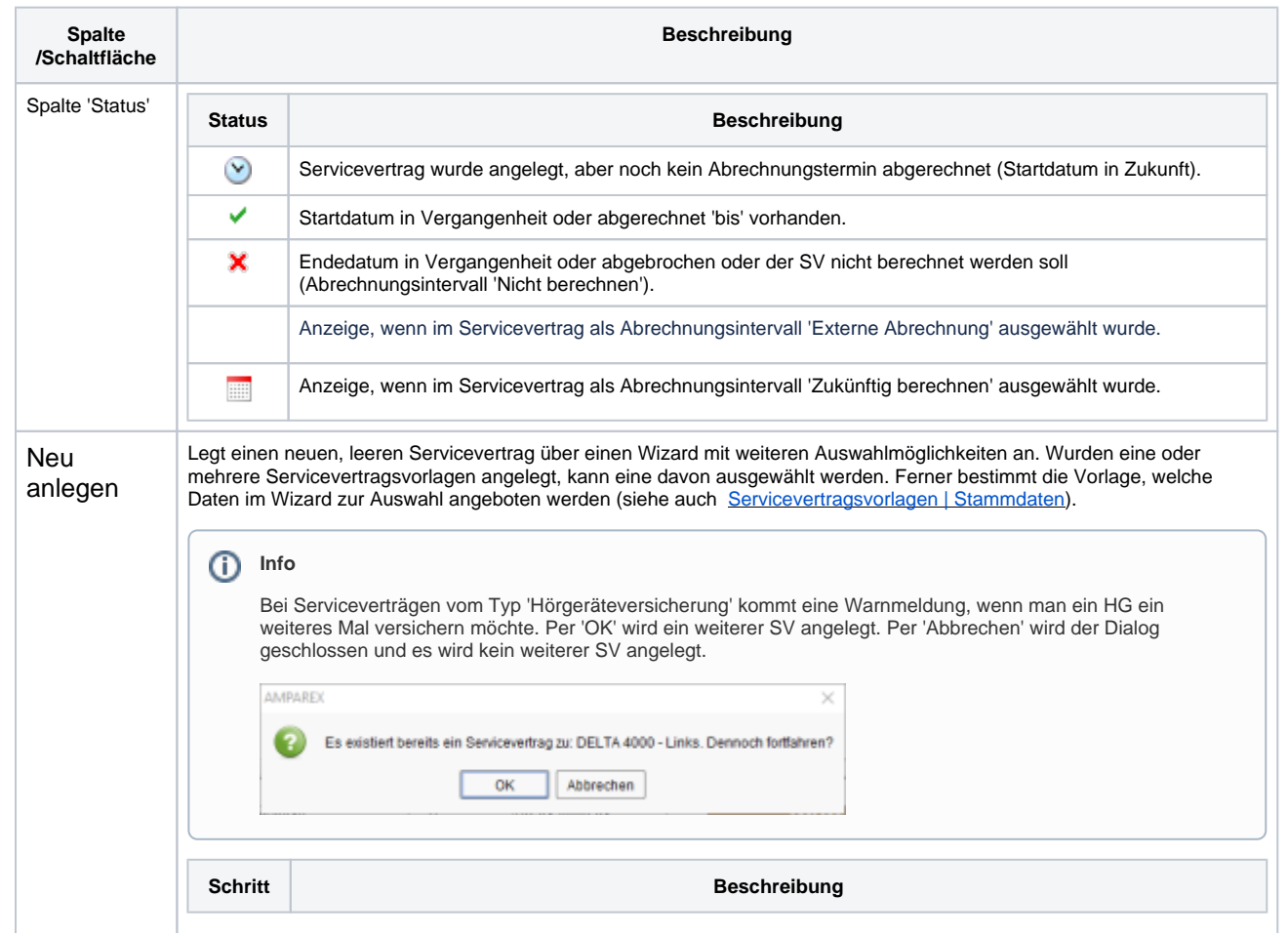

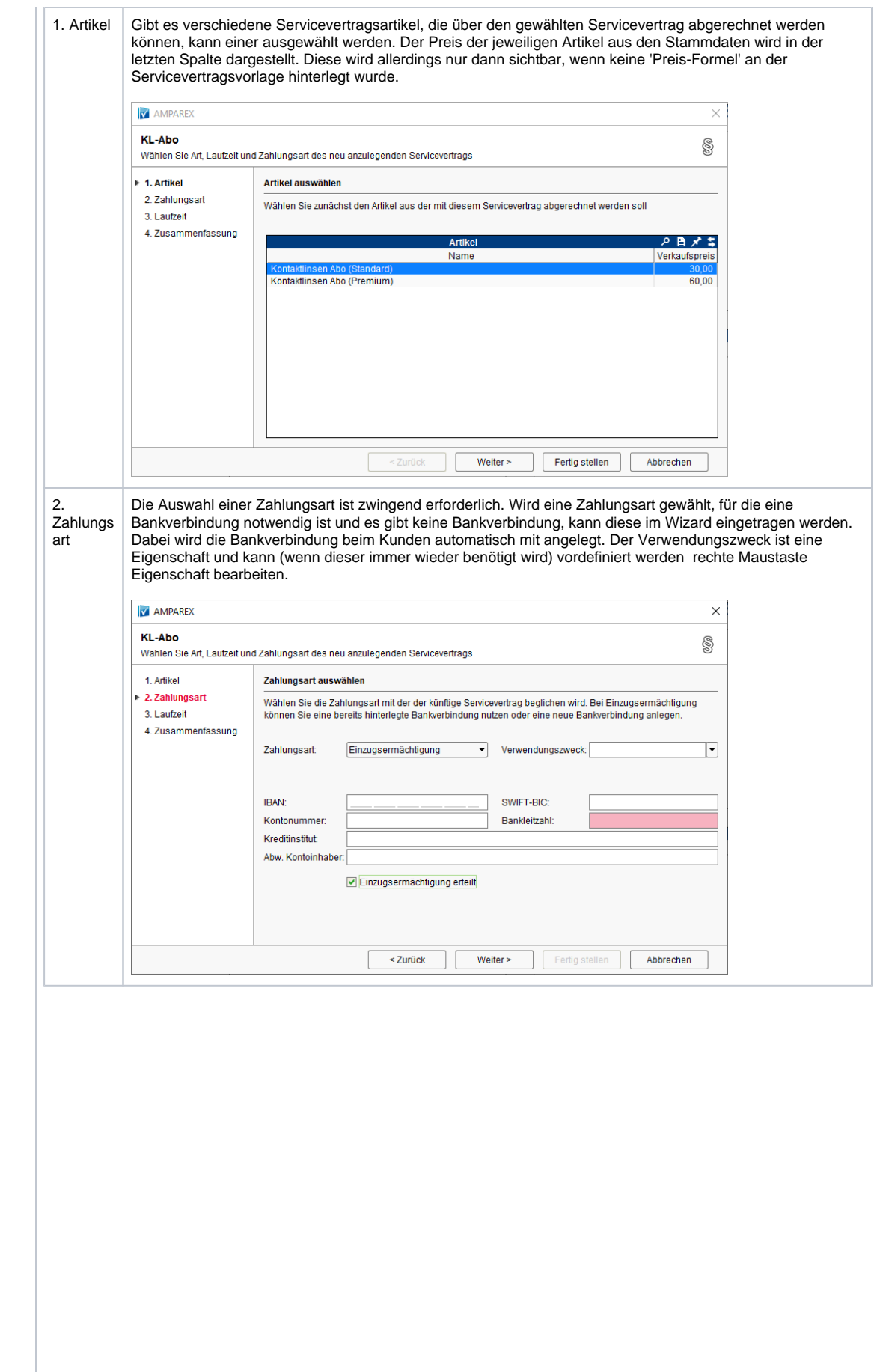

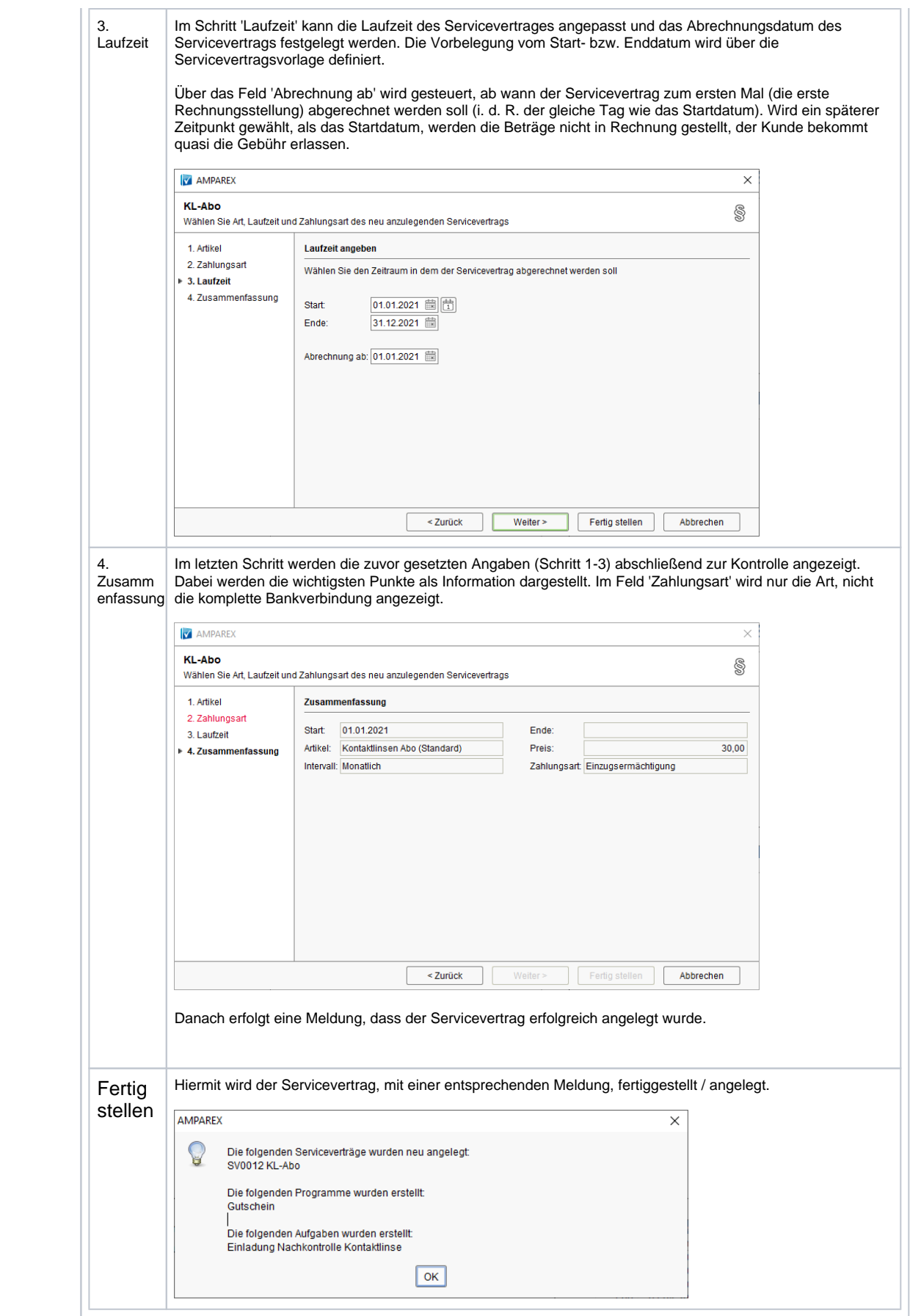

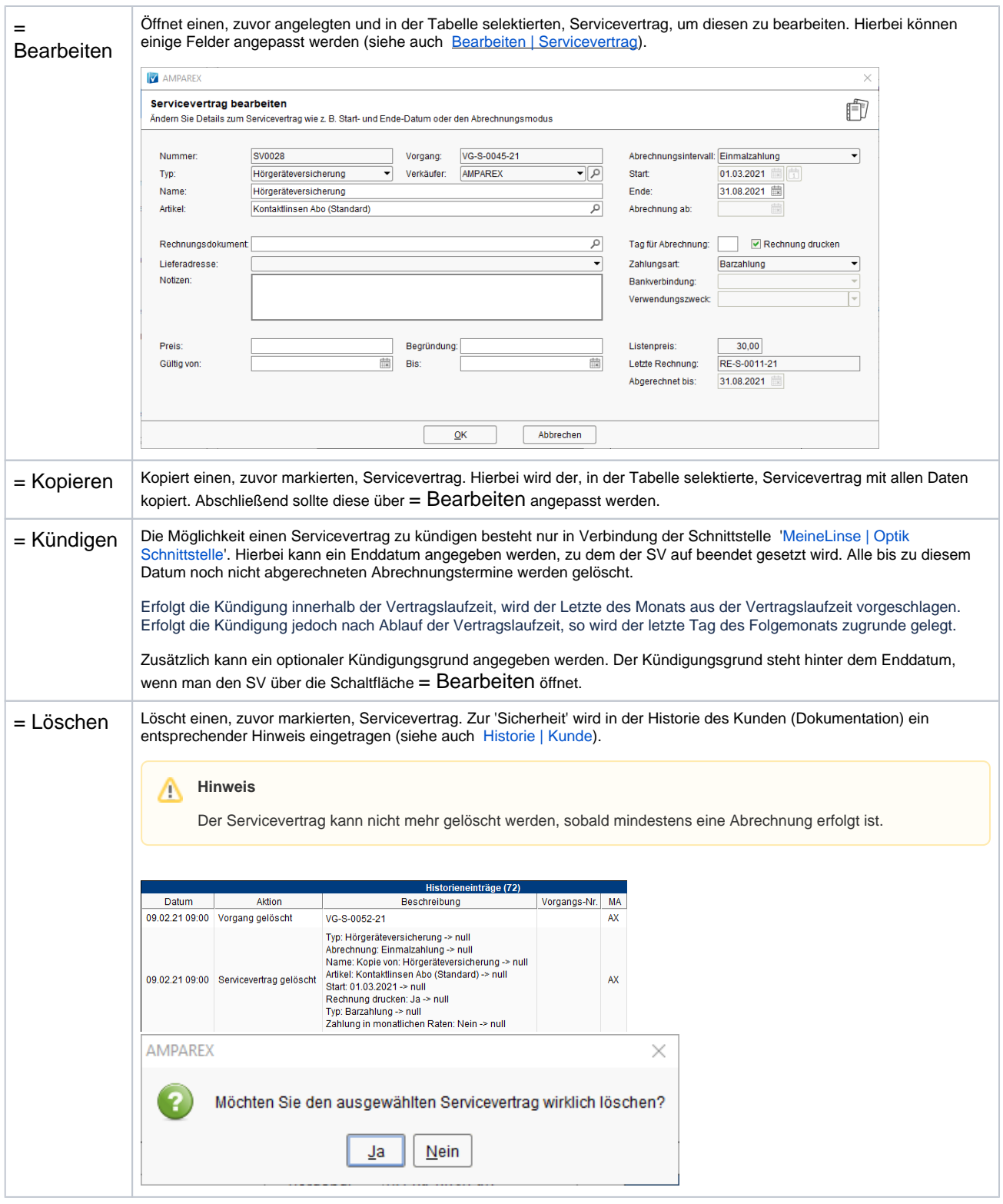

#### **Servicevertragsdaten**

Die in diesem Bereich angezeigt Daten können in der Übersicht nur angezeigt / gelesen, aber nicht geändert werden. Hierzu muss der gewünschte Servicevertrag in der Tabelle selektiert und über die Schaltfläche = Bearbeiten zur Bearbeitung geöffnet werden.

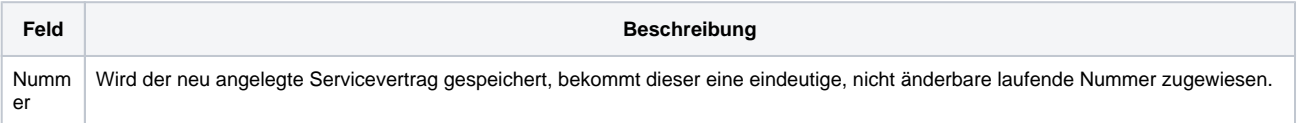

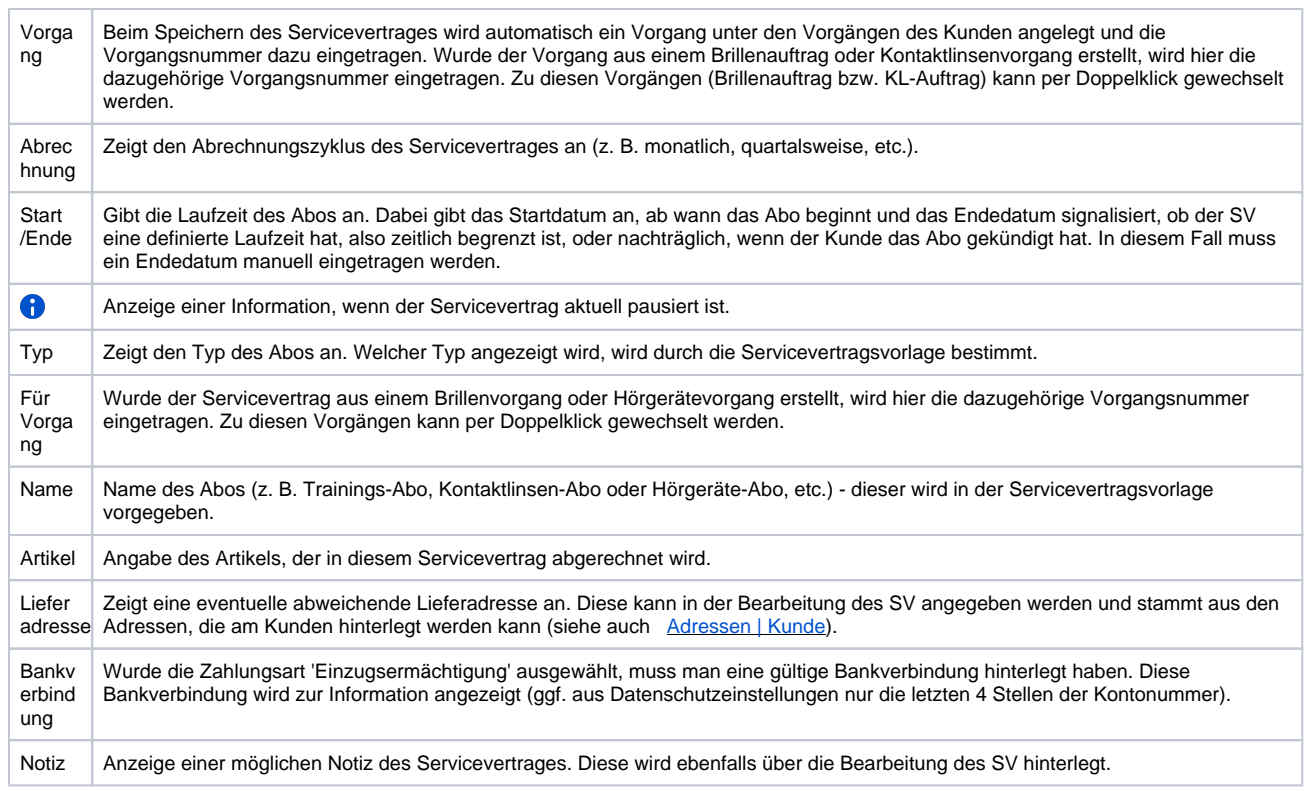

### **Tabelle 'Abrechnungstermine'**

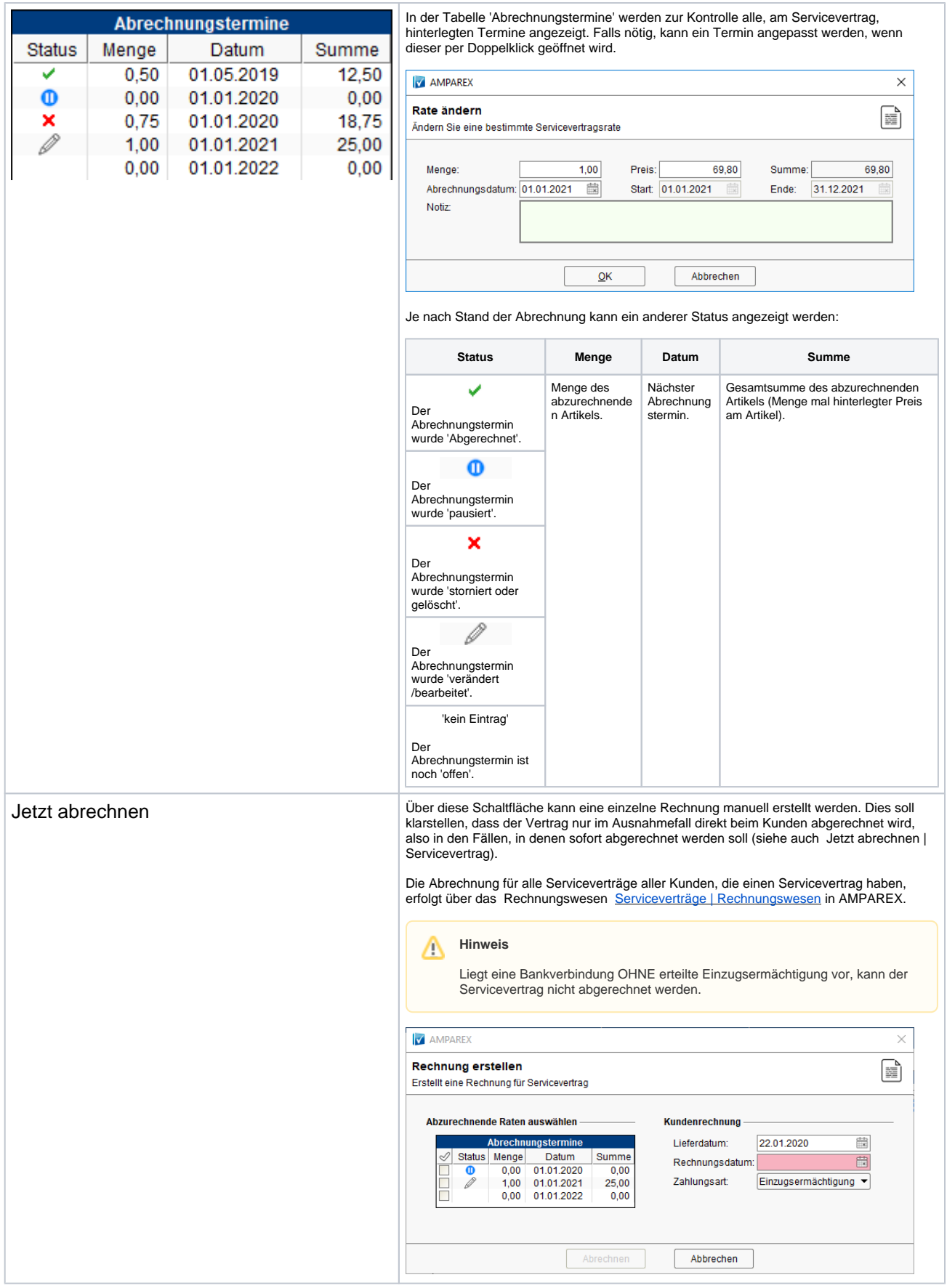

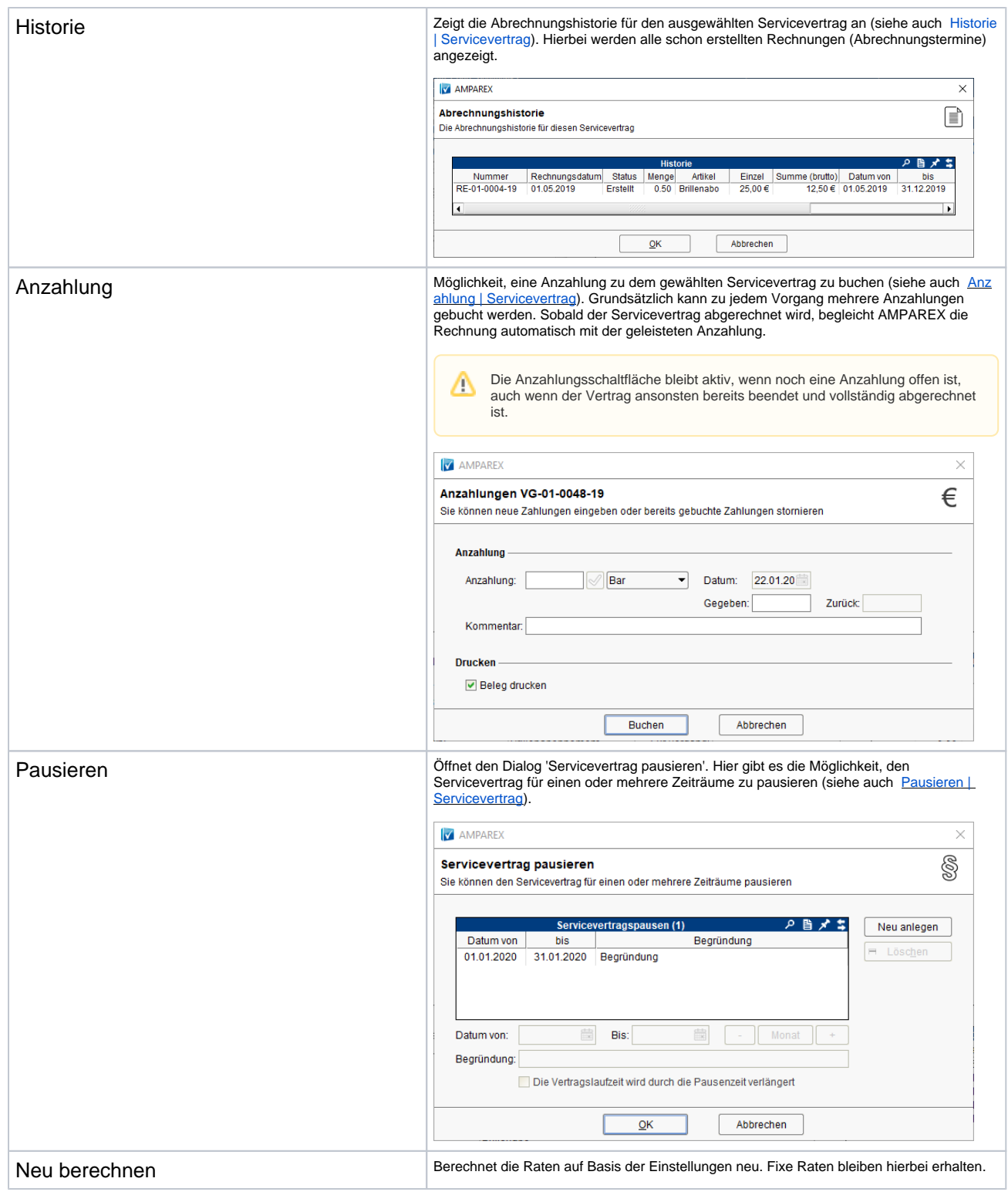

### Siehe auch ...

- [Servicevertrag | Arbeitsablauf](https://manual.amparex.com/display/HAN/Servicevertrag+%7C+Arbeitsablauf)
- [Servicevertragsvorlage | Stammdaten](https://manual.amparex.com/display/HAN/Servicevertragsvorlage+%7C+Stammdaten)
- [Servicevertrag | Rechnungswesen](https://manual.amparex.com/display/HAN/Servicevertrag+%7C+Rechnungswesen)